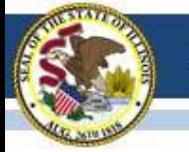

# Illinois Assessment Update

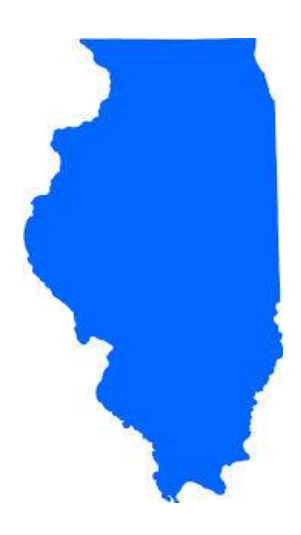

## Illinois State Board of Education February 3, 2017

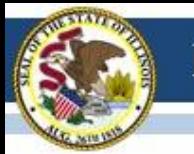

## **NEW ISBE Website for 2017!**

Update assessment page bookmarks as needed. Assessment Homepage: [www.isbe.net/Pages/Assessment.aspx](https://www.isbe.net/Pages/Assessment.aspx)

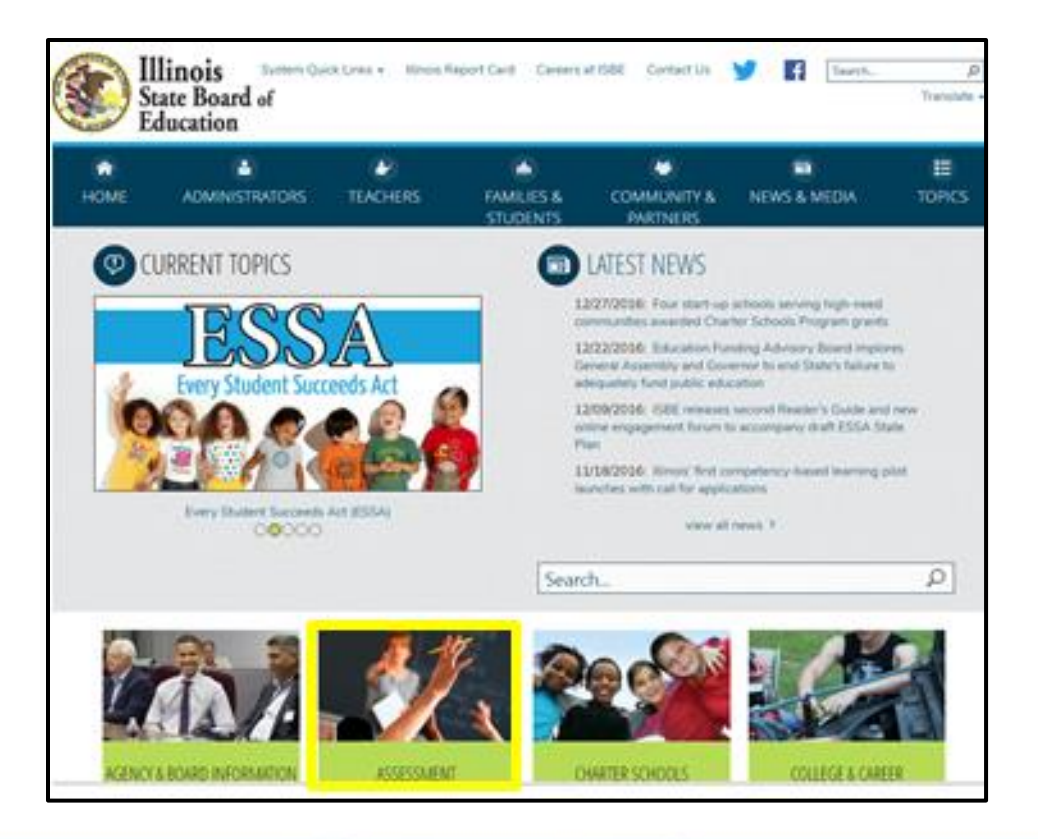

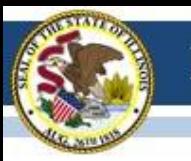

# 2016-17 Testing ISA (Illinois Science Assessment)

# **2016-17 ISA**

- Week of January 23, 2017 – ISBE-Teach work begins
- Week of February 13, 2017
	- Districts begin IT work to prepare for ISA administration
- March 1 April 28, 2017
	- Test window for ISA

# **2016-17 ISA**

### Week of January 23 - *ISBE-Teach*

- ISBE will load organizations (districts and schools).
- The ISBE Rostering Tool will work with SIS records to keep systems aligned (Exits/Enrollments) until a student starts a test.

# **2016-17 ISA**

## Week of February 13 – Districts begin IT work

- ISBE will load students into a default class at each grade level (like last year).
- ISBE will load "Org Admin" users based on EPS data **administrator** and **science** contacts fields.
	- This will create Org Admin users based on the organization level of the entity in EPS: district and school level users (2 per org if you add the science contact).
	- These users are responsible for adding other Org Administrators and the Test Administrators.
- Safe Exam Browsers released
- iPad "Secure Kiosk" functionality released
- SEB Install Check (new for 2017) this will allow districts to verify installs, test SEB and, test systems for compatibility and connectivity with the ISA.

## March 1 – April 28 – Test Window for ISA **2016-17 ISA**

- No limit as far as test days within the window
	- Once you start, keep testing until complete, don't skip school days.
- ISBE Rostering Wizard
	- Updates based on exit and enrollments
	- Does NOT move a student record once the student has started the test
- New for 2017
	- Student responses will be sent to ISBE in near real-time.
	- The plan is to use this enhancement to get a jumpstart on scoring constructed-response items to ultimately improve the time for reporting test results.

# **2016-17 PARCC** (Partnership for Assessment of Readiness for College and Careers)

**PARCC Test Coordinator Webinar**

Wednesday, February 8, 2017, 2:00 p.m. – 3:30 p.m. Staff from the Student Assessment Division, SIS, and Pearson will participate. Topics discussed will pertain exclusively to PARCC administration.

**Registration link below**

<https://attendee.gotowebinar.com/register/8768903579374130690>

# **2016-17 PARCC**

- **Student Records Are Loaded in PAN.**
- Test Scheduling Information pages 9-13 in Coordinator Manual
- Illinois Addendum pages 87-90 in Coordinator Manual
- Guidance on Testing Multiple Grade/Courses Concurrently pages 123-126 in Coordinator Manual
- Guidance for Administering the ELA Field Test pages 128-130 in Coordinator Manual
- Back Cover of the Manuals
- ISBE Contact for PARCC: Jim Palmer
	- [jpalmer@isbe.net](mailto:jpalmer@isbe.net)

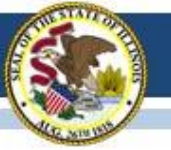

# **2016-17 PARCC**

- **Student Records Are Loaded in PAN.**
- What you can do in PAN now:
	- Create test sessions
	- Add students to test sessions\* \*If a student moves to a new school, remove the student from the session in PAN.
- What you can not do in PAN now:
	- Edit student's PNP; Do this in PARCC Pre-ID until Feb. 24
	- Edit student's demographic information; Do this in PARCC Pre-ID until Feb. 24
- ISBE Contact for PARCC: Jim Palmer
	- [jpalmer@isbe.net](mailto:jpalmer@isbe.net)

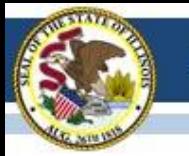

## **PearsonAccessnext (PAN) Information**

- Superintendents should update information in PearsonAccess<sup>next</sup> as needed, including the following:
	- Adding/Enabling user accounts for new/current staff
	- Disabling accounts for staff who are no longer at your district
	- Updating user roles as needed
	- Updating user email addresses (*Note: "User Name" will stay the same*)
- Contact ISBE Assessment for assistance with the following:
	- Adding an organization (e.g., new school, reconfigured grade levels within an existing school, or any RCDTS code changes)
	- Adding a user account for new Superintendent

Contact Pearson for PAN navigation assistance: (888) 493-9888

## **2016-17 PARCC**

- The following is captured via SIS and sent to PAN:
	- PARCC Test Window
		- Test windows were sent to PAN on January 20 to determine test materials shipment dates.
		- *In PAN, select District organization and "Manage Participation" to view dates.*
		- *In SIS, update Test Window "End Date" in to match reality.*

#### – PARCC Test Format

- *Until February 24, update as needed in SIS PARCC Pre-ID.*
- *After February 24, update as needed in PAN.*
- PARCC Pre-ID Student Test Details
	- *Until February 24, update as needed in SIS PARCC Pre-ID.*
	- *After February 24, update as needed in PAN.*

## **2016-17 PARCC**

- Home District enrolls students in SIS and identifies Home School and Serving School RCDTS codes.
- Testing School is initially defaulted to Serving School but Home District may edit Testing School. *(New in 2017: Both Home and Testing School may edit student test details in the SIS PARCC Pre-ID.)*
- Testing School is used to determine where student will be registered in PAN.
- New in 2017: Student may have only one registration at a time in PAN (i.e., student may be listed in only one Testing School).

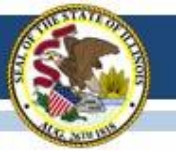

## **2016-17 PARCC (Pre-ID in SIS)**

#### 2017 PARCC Pre-ID (Step 2) and DLM-AA Pre-ID Now Available in **ISBE's Student Information System (SIS)**

#### **PARCC Pre-ID (Step 2) Including Accommodations and Accessibility Features**

For grades 3-8, both an ELA/L and a Math grade-level test record are created in the PARCC Pre-ID when the student is enrolled in SIS. If applicable, an ELA/L and/or Math course-based test may be selected in place of the default grade-level test.

The initial PARCC Pre-ID data will be sent to Pearson weekly beginning on January 20, 2017. PARCC Pre-ID labels for paper tests, test materials for paper administrations, paper manuals quantities, and testing windows are generated based on data in PARCC Pre-ID as of January 20, 2017. Updates will be sent each Friday until February 24, 2017.

Grades 3-8 students on the PARCC Pre-ID can be moved to DLM-AA Pre-ID by searching for the student under Assessment Pre-ID → PARCC and selecting the "Move to DLM-AA" button.

To update PARCC data elements online, log into SIS, select Assessment Pre-ID, and select PARCC. Search for the student by his/her SID and one of the three: first name, last name, or DOB.

Note: IEP and LEP indicators must be adjusted as needed in the SIS enrollment, not in Pre-ID.

To request the PARCC Pre-ID file, log into SIS, select Batch Files and Request File. Once processed, the requested file will be returned to the Download file page. The PARCC Pre-ID Template, Tips and Steps can be found at https://www.isbe.net/Pages/Excel-Templates-for-student-data-input-into-SIS.aspx.

#### DLM-AA Pre-ID (February 3, 2017, Deadline)

Students in grades 3-8 and 11 will be included on the DLM-AA Pre-ID if the following are true:

- The student's most recent past assessment is IAA or DLM-AA, and
- The student's IEP indicator is "yes."

To add missing students to the DLM-AA, first locate the student under SAT Pre-ID or PARCC Pre-ID and select the "Move to DLM-AA Pre-ID" button (student must be IEP).

Grades 3-8 students who are incorrectly included on the DLM-AA Pre-ID can be moved to the PARCC Pre-ID by searching for the student under DLM-AA Pre-ID and selecting the "Move to PARCC" button.

Data updates in the DLM-AA Pre-ID are sent to the DLM-AA vendor weekly until February 3, 2017.

To update DLM-AA data elements online, log into SIS, select Assessment Pre-ID, and select DLM-AA. Search for the student by his/her SID and one of the three: first name, last name, or DOB. Note: IEP and LEP indicators must be adjusted as needed in the SIS enrollment, not in Pre-ID.

To request the DLM-AA Pre-ID file, log into SIS, select Batch Files and Request File. Once processed, the requested file will be returned to the Download file page. The DLM-AA Pre-ID Template, Tips and Steps are located at https://www.isbe.net/Pages/Excel-Templates-for-student-data-input-into-SIS.aspx.

#### PARCC and DLM-AA Pre-ID "Summary" and "Detail" reports are available in SIS. To access the reports, log into SIS, Select the "Reports" link, and expand the "Assessment" Category.

#### **PARCC Pre-ID Reports**

The PARCC Pre-ID "Summary" report will provide overall counts for each PARCC data element. The PARCC Pre-ID "Detail" report will show a roster of each student along with the PARCC data element details.

#### **DLM-AA Pre-ID Reports**

The DLM-AA "Summary" report will provide overall counts for each DLM-AA data element. The DLM-AA Pre-ID "Detail" report will show a roster of each student along with the DLM-AA data element details.

If you need assistance with the PARCC or DLM-AA Pre-ID, please contact the ISBE Help Desk at 217-558-3600, Option 3. If you have questions about testing in general, please contact the Assessment Division at 866-317-6034 or assessment@isbe.net.

PARCC and DLM-AA: Guidance for Reviewing Pre-ID Data

#### Direct link: [www.isbe.net/Documents/PARCC%20and%20DLM-AA%20Pre-ID\\_FINAL.pdf](https://www.isbe.net/Documents/PARCC and DLM-AA Pre-ID_FINAL.pdf) 14

### **2016-17 PARCC SIS to PAN Pre-ID Schedule**

- **Friday, January 20, 2017:** First capture of student data in SIS, including test details, sent to PAN
- **Friday, February 3, 2017:** Second capture of student data in SIS, including test details, sent to PAN
- UPDATE: Data in SIS as of February 3 will automatically trigger orders for paper test materials and Pre-ID labels. *Note: Pre-ID labels can be sorted in more detail using the "Session Name" field.*
- UPDATE: Data in SIS as of February 3 is used to derive quantities for printed administration manuals to be shipped.
- **Important:** Districts must place additional orders, as needed, for students who need paper test materials but were not identified with "Paper" format in SIS as of February 3. Pre-ID labels will not be provided for these students.

### **2016-17 PARCC "Critical Warnings" in PAN**

- Currently, all students loaded by SIS in PAN will have either 2 or 3 critical warnings. This is not a problem.
	- **Title III Limited English Proficient Participation Status**
		- All students have this critical warning since ISBE does not collect this information.
	- **Gifted and Talented**
		- All students have this critical warning since ISBE does not collect this information.
	- **Students with Disabilities**
		- Only students without IEP status = "Yes" or Accommodation 504 status = "Yes" have this critical warning.
- SIS will send updates to eliminate these "critical warnings" by sending "Not Collected or N/A" for "**Title III Limited English Proficient Participation Status"** and "**Gifted and Talented**" and "No" for "**Students with Disabilities**," as applicable.
- No action on a district's part is needed.

### **2016-17 PARCC SIS to PAN Pre-ID Schedule**

- Districts can now view student data captured from SIS on January 20, 2017, in PAN.
- **Friday, February 3, 2017:** SIS sends updates\* to PAN.
- **Friday, February 10, 2017:** SIS sends updates\* to PAN.
- **Friday, February 17 and 24, 2017:** SIS sends updates\* and Session Name\*\* ("Online" format records only, if populated) to PAN.

*\* Updates will be sent only for student records that are new or contain a difference in any field from its original transmission (e.g., Test Code was updated from MAT08 to ALG01).*

*\*\* Session Name will auto-create an online Session for the student only if the student is not already in an online Session in PAN.*

### **2016-17 PARCC SIS to PAN Pre-ID Schedule**

## *Important!*

- On or Before Friday, February 24, 2017, update all student demographic and test data in SIS.
- After Friday, February 24, 2017<sup>\*</sup> update student test data in PAN. *Continue to update demographics and enroll/exit students in/from SIS.*
- After Friday, February 24, 2017<sup>\*</sup> students new to any school must be entered into PAN or transferred within PAN using a new transfer process.
	- \* *For large numbers of students, you may contact SIS for assistance at 217-558-3600, option 3.*

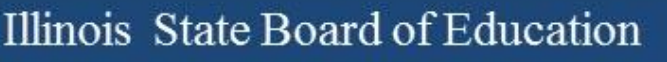

## **2016-17 PARCC Materials Receipt**

- Monday, March 6, 2017, is the earliest start date for PARCC testing.
- For districts with any school beginning testing the week of March 6, 2017, materials from Pearson, including paper manuals and any secure paper test materials, will arrive no later than February 27, 2017 (one week prior to testing).
- For districts with all schools beginning testing the week of March 13 or later, materials from Pearson, including paper manuals and any secure paper test materials, will arrive approximately two weeks prior to the earliest start date for any school.

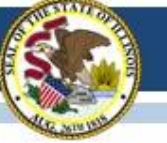

### *2016-17 PARCC Manuals and Resources*

#### **ASSESSMENT**

#### **PARCC Place**

· PARCC Archives

#### **RESOURCES**

- PARCC Released Items
- · PARCC Sample Items
- PARCC Technology Guidelines
- PARCC Website
- PearsonAccessNext

#### **LATEST NEWS**

- · Illinois Assessment Update Webinars
- Superintendent Smith Letter to Families Regarding 2016 PARCC Score Reports
- $\circ$  Spanish Version · 2016 Preliminary State-Level
- **PARCC Results**
- PARCC Spring 2016 Score Report Interpretation Guides
	- For Educators
	- For Parents
- 2016-17 State Assessment Dates

#### • Illinois Assessment Updates

listserv · Illinois Assessment Home Page

### PARCC PLACE

ASSESSMENT

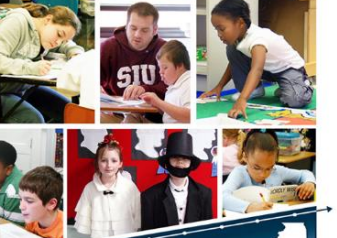

The Partnership for Assessment of Readiness for College and Careers (PARCC) is the state assessment and accountability measure for Illinois students enrolled in a public school district. PARCC assesses the New Illinois Learning Standards Incorporating the Common Core and will be administered in English Language Arts and Mathematics.

PARCC assessments in English Language Arts and Mathematics will be administered to all students in grades  $3 - 8$ 

#### Posted on ISBE PARCC PLACE web page: <https://www.isbe.net/Pages/PARCC-Place.aspx>

#### UNDERSTAND THE SCORE

UnderstandtheScore.org is designed to help parents and community members know what to expect when their children's score reports arrive at home.

#### ADMINISTRATORS & TEST COORDINATORS

2016-17 Information 2015-16 Information

#### **Spring 2017 PARCC Test Administrator Manuals now posted!**

- Computer-Based Testing: <http://avocet.pearson.com/PARCC/Home#16723>
- Paper-Based Testing:<http://avocet.pearson.com/PARCC/Home#16724>
- These will be linked from the ISBE PARCC web page soon.

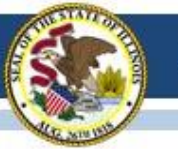

### **PARCC Accessibility Features and Accommodations Worksheets**

- Worksheets are intended to assist in identifying accessibility features and accommodations for PARCC testing
	- Computer-Based

https://www.isbe.net/Pages/PARCC-Place

Paper-Based

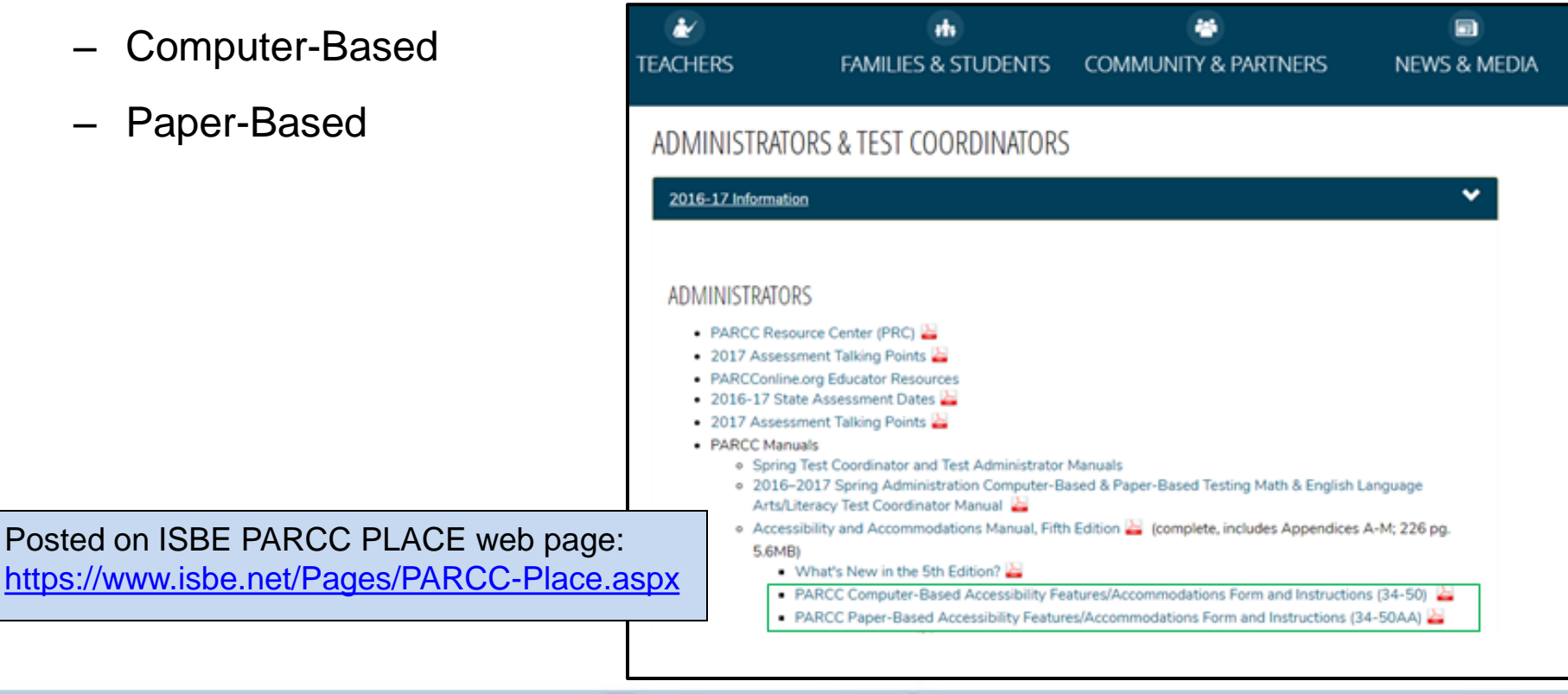

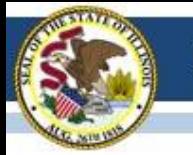

## **PARCC Practice and Released Items**

#### • **PARCC Practice Tests**

<https://parcc.pearson.com/>

The sample tests have been reconfigured/reformatted to match the current tests, but the tests do not contain any new items.

#### • **PARCC Released Items**

<https://prc.parcconline.org/assessments/parcc-released-items> This site now has released items from the 2015-16 administration.

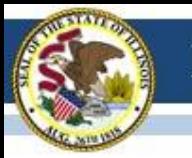

# **PARCC Websites**

- [https://parcc.pearson.](https://parcc.pearson.com/) [com/](https://parcc.pearson.com/)
- [http://avocet.pearson.](http://avocet.pearson.com/parcc/home) [com/parcc/home](http://avocet.pearson.com/parcc/home)

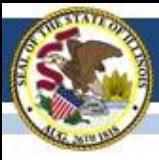

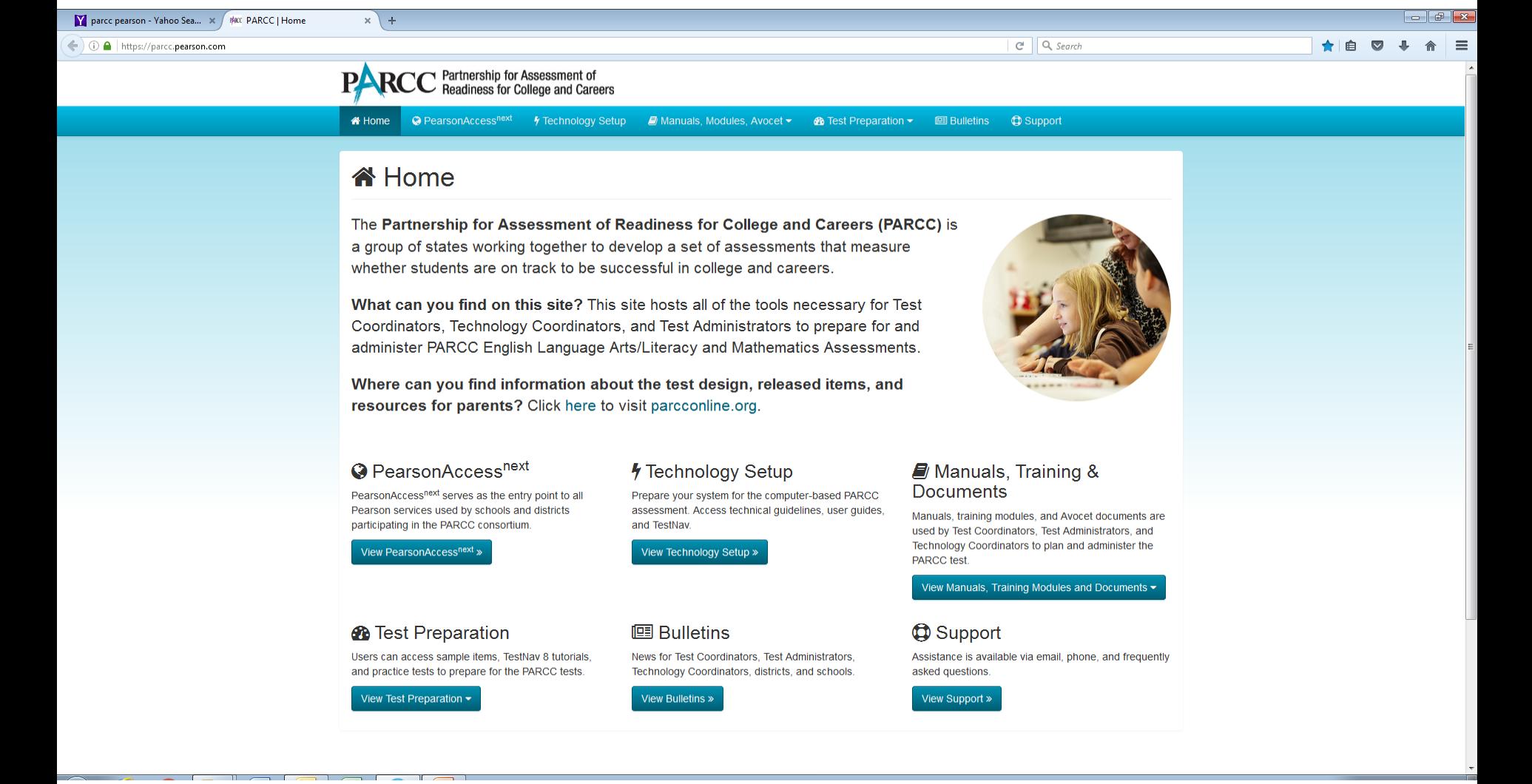

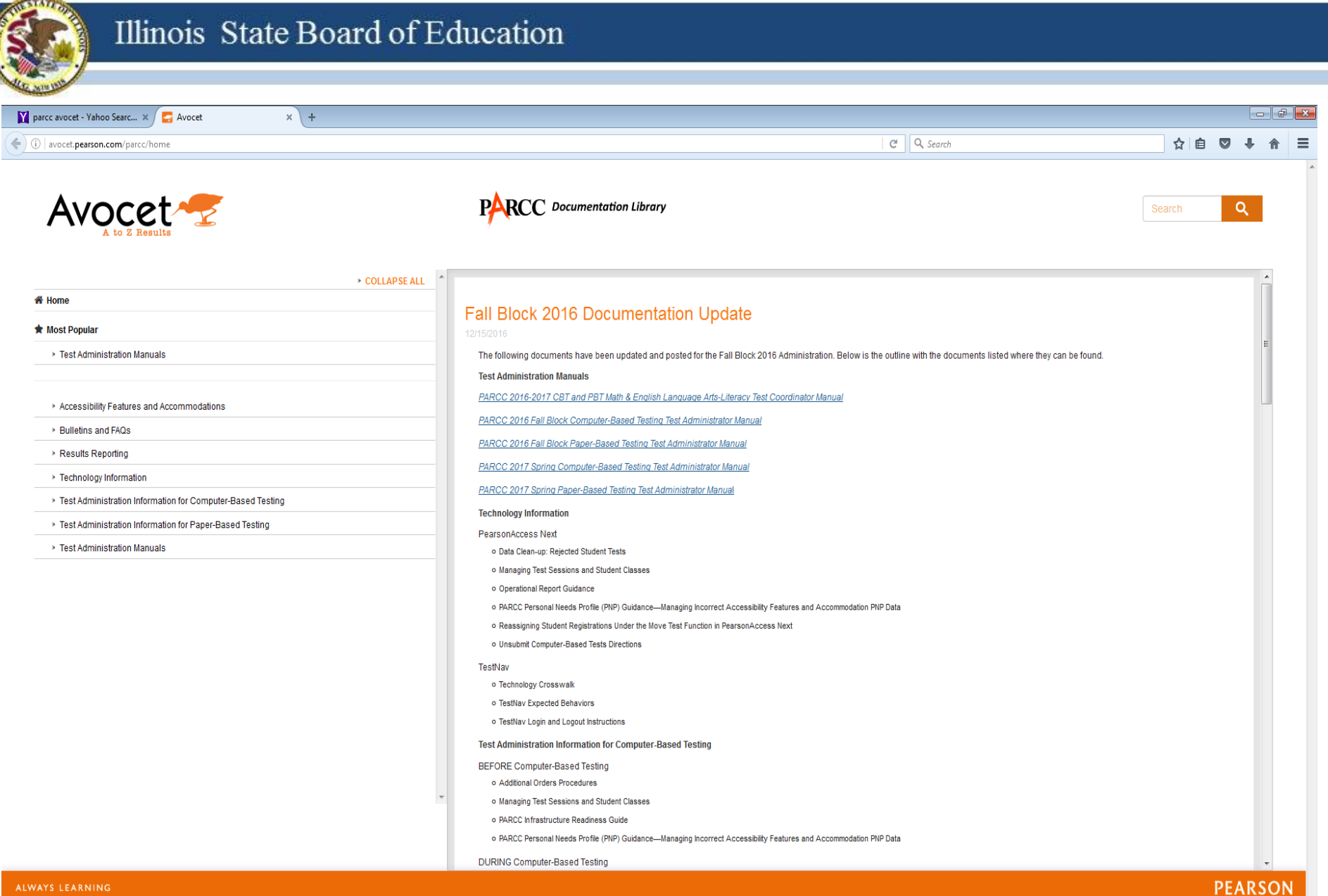

#### ALWAYS LEARNING

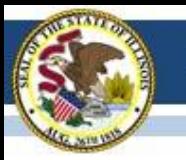

# **2016-17 PARCC Technology Update**

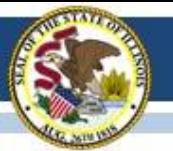

## PARCC Infrastructure Trials

- On November 1, 2016, access to all practice tests became available in the 2017 Spring secure training environment [\(https://trng.pearsonaccessnext.com\)](https://trng.pearsonaccessnext.com/).
	- The reformatted practice tests are also available on the web.
- Infrastructure trials are the best way to test your readiness for the operational test!

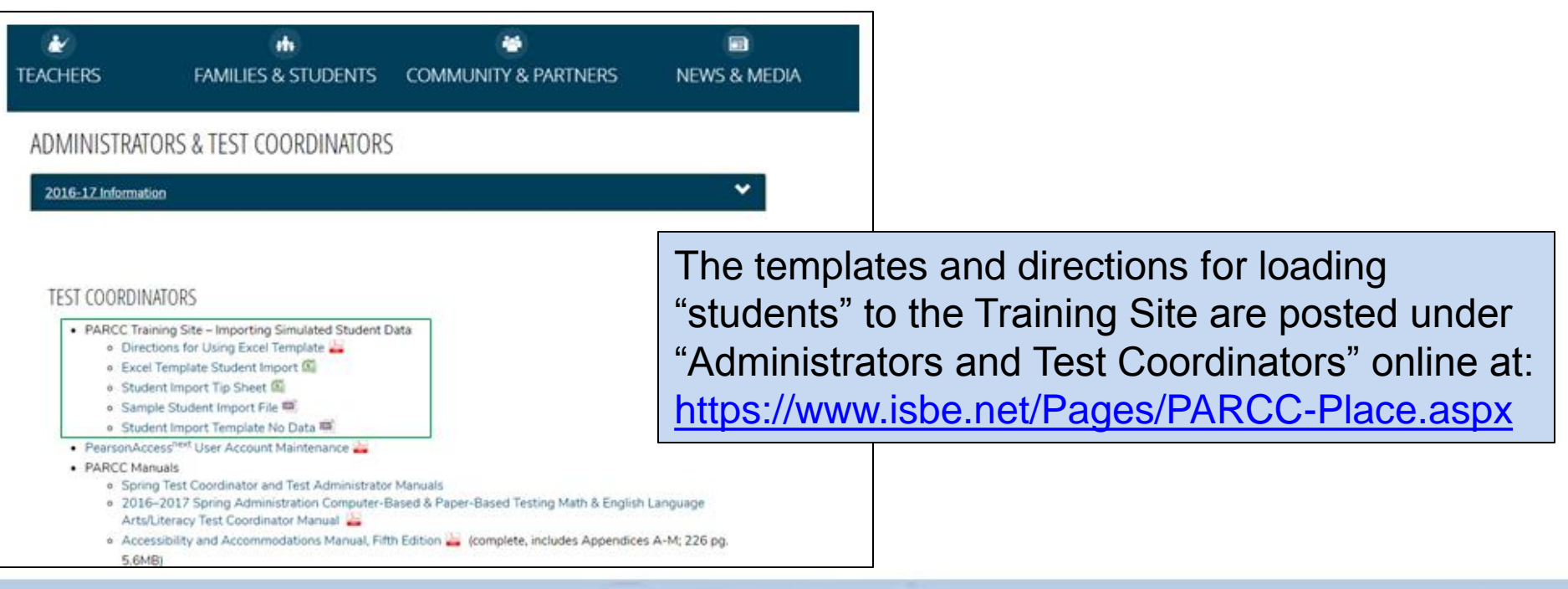

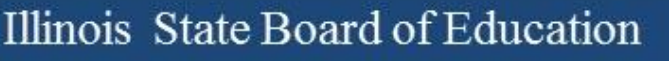

## TestNav for Spring 2017

- Pearson has confirmed that there will be **NO** updates to the TestNav apps for Spring 2017 assessments.
- This means that the current released versions (*see next slide*) are the final versions.
	- If you have already installed them your student devices are "good to go" for Spring 2017.
		- Please consider doing an infrastructure trial to make sure
	- If not, please begin planning to ensure that all devices used for testing have the correct "TestNav app" installed.
		- (Or Firefox 45 ESR if you are running Mac OS 10.12)

# Current Software Versions

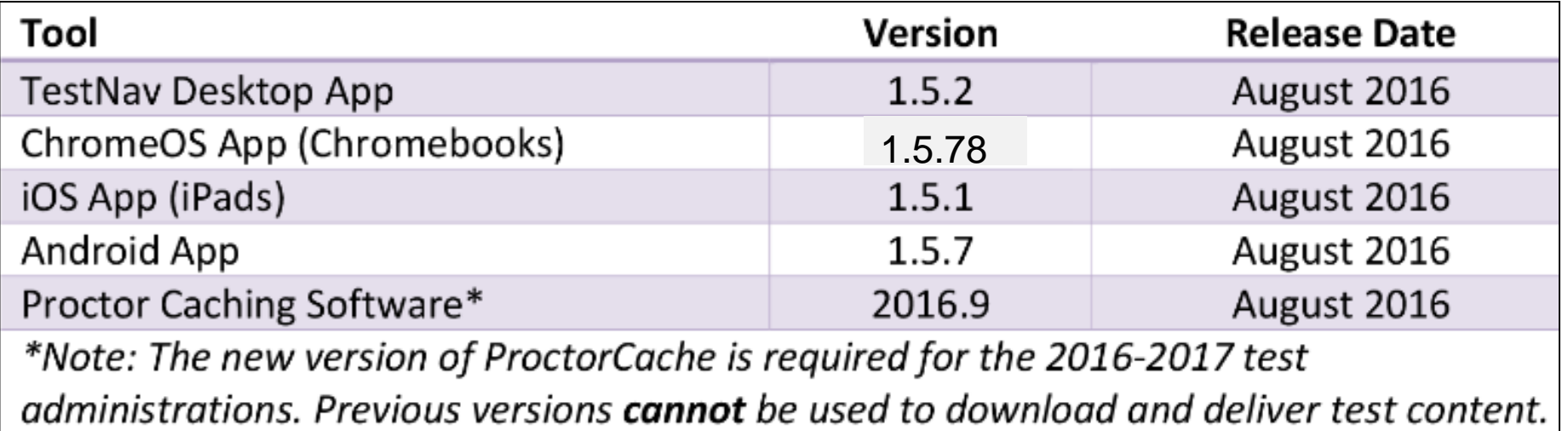

**Link to Technology Bulletins:** <https://parcc.pearson.com/bulletins/>

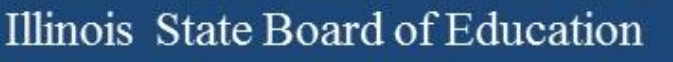

# "Preparing" Session

- A new step this year, you must "Prepare" sessions before you can "Start" sessions.
- This step assigns test forms to students. Do not "Prepare" sessions until student accommodations have been verified.
- You will be able to "Prepare All" and "Start All" sessions.
- "Prepare" also removes the limit on the number of students who can be in a session.
- The process takes time and runs in the background.
	- You can do other tasks while in process.

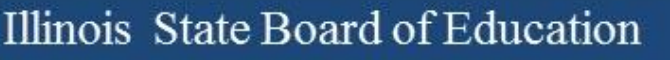

# "Preparing" Session - Steps

- Go to **Sessions.**
- Select the session(s) you want to prepare.
- Go to **Students in Sessions.**
- Select the session.
- Click "Prepare Session."
	- Will display "Waiting"
	- The more sessions you "prepare" the longer it takes.
- Click the blue refresh arrows.
- Displays "Ready" and Start Session button when complete

# Managing Users

- Passwords expire after 180 days (inactivity)
- Users are "Disabled" after 270 days
- Training and Live sites are independent
- You will need to add "new" users and disable or delete those who should no longer have access
- Can do through PAN "User" interface or by using file Export/Import both under **Setup**

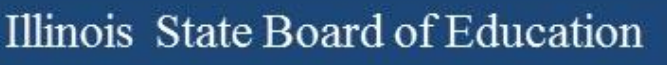

# Who are your Users?

- In PAN under **Setup** select **Users** from menu
- User screen displays, click the arrow by **Search** and check "Show All"
- The users that appears are ONLY your "Active" users, may need to click on "Forgot Password" but these users do have access to the PAN site you are on
- These are not ALL of your users!

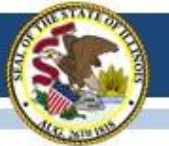

# Techtopia Disabled Users

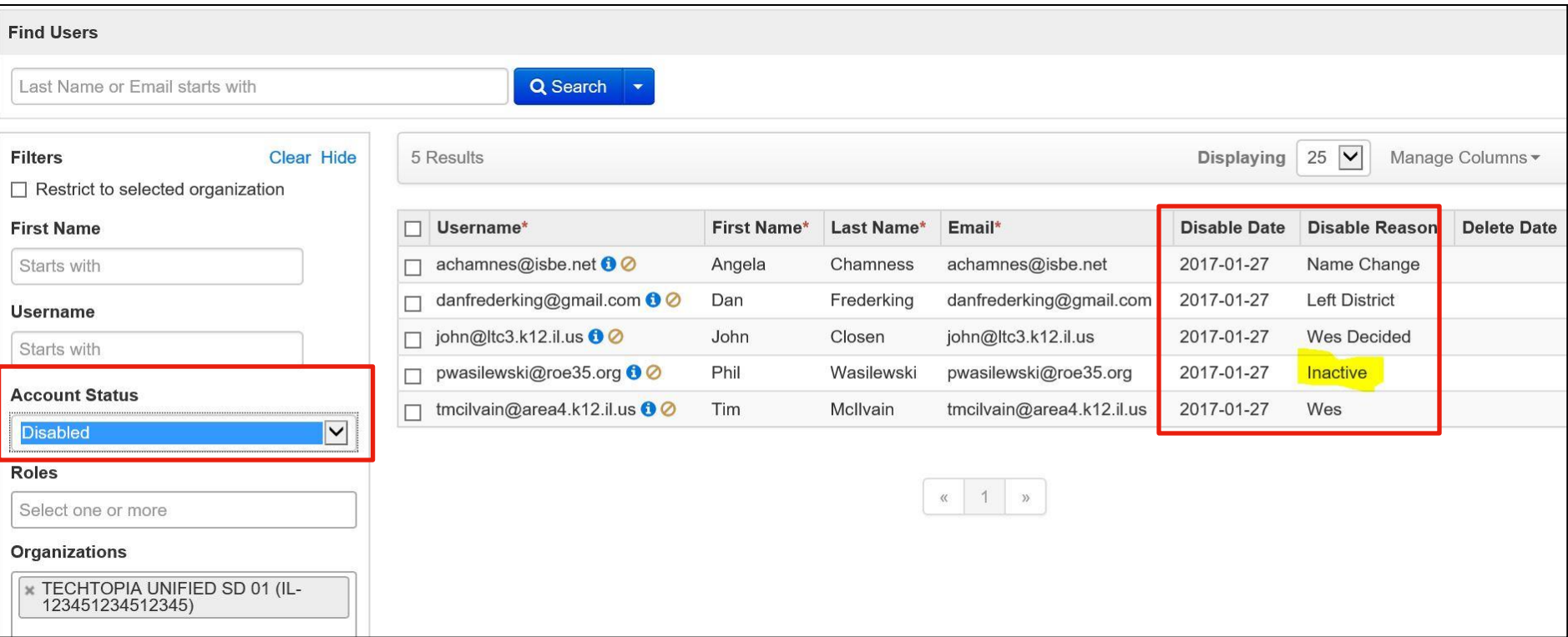

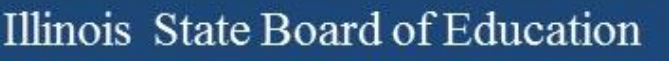

# Deleted Users

- Use the Filters on the left side.
- Find "Account Status" and select "Deleted."
- Screen will refresh and ONLY "Deleted" Users will display.
- To "Restore" these users you must use PAN (no file).
	- Select the users you want to "Restore" (check box).
	- "Select Task" and choose "Delete/Restore Users."
	- Click "Start."
	- Select Users again.
	- Click "Delete/Restore" button.

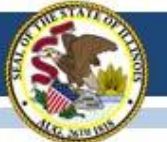

# Techtopia Deleted Users

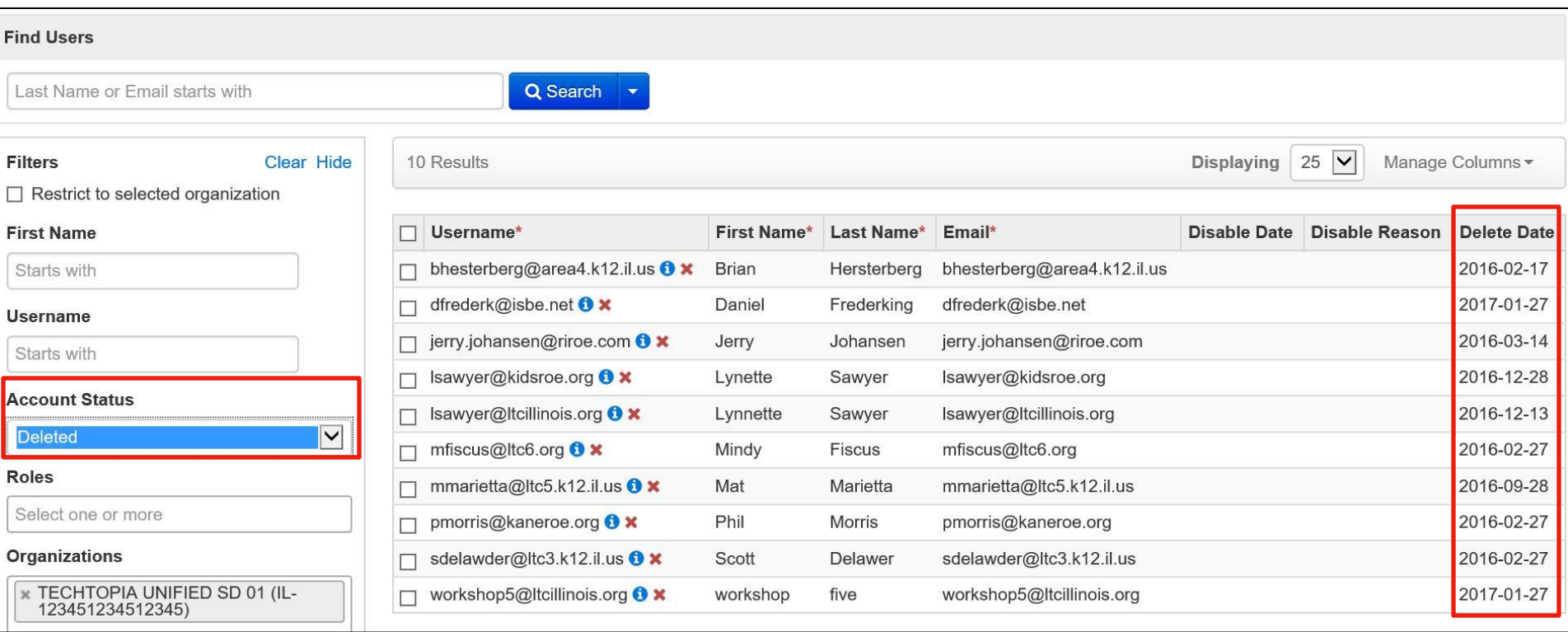

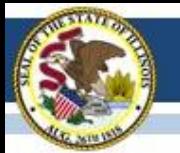

#### Illinois State Board of Education

# Fun Facts about Users

- You will not see yourself in the displayed user list.
- You cannot add/create a user if they are already in PAN.
	- If you get an error when adding users check in "Disabled" and "Deleted" users.
- A user can be both "Deleted" and "Disabled."
	- First, "Restore" the user, then "Enable" the user.
- If you want to add a large number of users using Export/Import you must have a "c" (the letter c) in the first column "Action."
- You see users only for the organization you are "in."

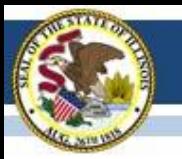

# **2016-17 State-Funded SAT**

#### Illinois State Board of Education

## **State-Funded 2016-17 SAT Highlights**

- All grade 11 students (unless they take DLM-AA)
	- LEP students who are "First Year in U.S. School" are exempt from ELA portions
- Test Dates:
	- Initial Test Date: Wednesday, April 5, 2017
	- Makeup Test Date: Tuesday, April 25, 2017
	- Accommodated Window: April 5-18, 2017
- Paper/Pencil format in spring 2017
- Does include an essay
- Manuals Posted! <https://www.isbe.net/Pages/SAT.aspx>
	- [SAT School Day Supervisor's Manual](https://www.isbe.net/Documents/115939_SATSCHOOLDAYACCOUNTABILITYSUPERVISORSMANUAL-SPR2017 79.pdf)
	- [SAT School Day SSD Coordinator Manual](https://www.isbe.net/Documents/115941_SATSCHOOLDAYACCOUNTABILITYSSDCOORDMANUAL-SPRING2017-79.pdf)
	- [SAT School Day Test Room Manual](https://www.isbe.net/Documents/115942SATSCHOOLDAYACCOUNTABILITYTESTROOMMANUALSPRING201779.pdf)
	- [Supplemental Instructions for Illinois SAT School Day Administration](https://www.isbe.net/Documents/spring2017satsdsupplementil.pdf)

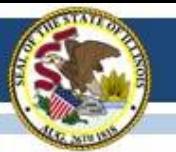

## **State-Funded SAT Information**

- ISBE Website: [www.isbe.net/Pages/SAT.aspx](http://www.isbe.net/Pages/SAT.aspx)
- College Board Microsite for Illinois: [www.collegeboard.org/illinois](http://www.collegeboard.org/illinois)
- Established SAT Test Center list: [www.isbe.net/Documents/SAT\\_Test\\_Centers.pdf](http://www.isbe.net/Documents/SAT_Test_Centers.pdf)

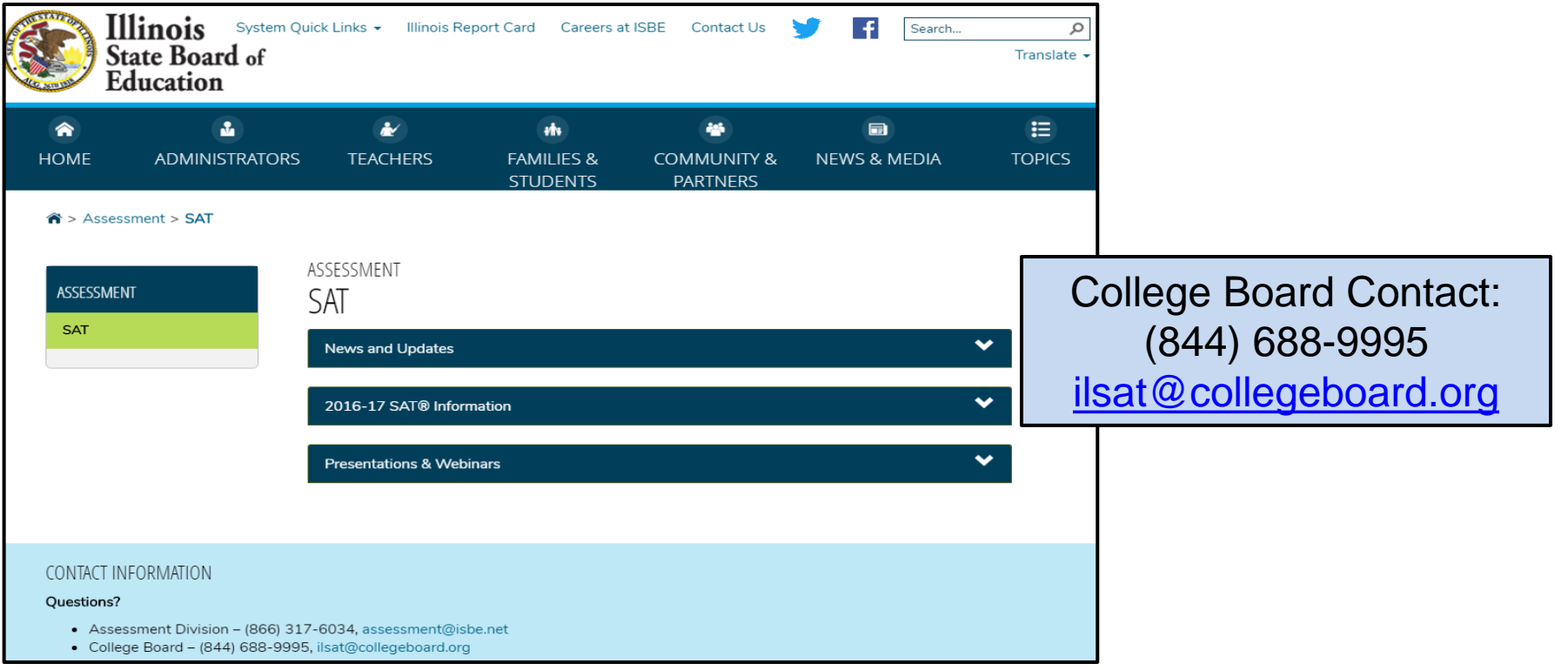

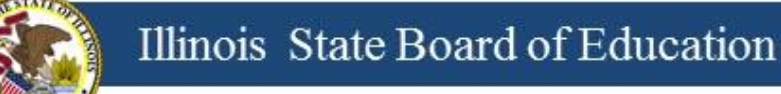

# **2016-17 SAT (SIS Pre-ID)**

- All students enrolled in grade 11 are automatically included in the SAT Pre-ID file in SIS unless their most recent assessment record was IAA or DLM-AA and their IEP indicator is "Yes."
- SIS provided data in the 2017 SAT Pre-ID file as of **Friday, January 20, 2017**, to College Board to derive test materials orders and for Pre-ID label production.
- Note: If the "Testing School" field in the SAT Pre-ID file is not an established SAT Test Center, SIS will send the Home School field so a label will be printed.

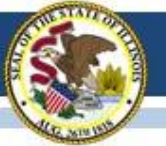

## **2016-17 SAT(Pre-ID in SIS)**

#### 2017 SAT Pre-ID and DLM-AA Pre-ID Now Available in **ISBE's Student Information System (SIS)**

#### SAT Pre-ID (January 20, 2017, Deadline)

Students will be included on the SAT Pre-ID if the following are true:

- The student is enrolled in grade 11, and
- The student is not included on the DLM-AA Pre-ID.

Grade 11 students on the SAT Pre-ID can be moved to DLM-AA Pre-ID by searching for the student under Assessment Pre- $ID \rightarrow SAT$  and selecting the "Move to DLM-AA" button.

Pre-ID data for transmission to the SAT vendor will be captured once on January 20, 2017. A Pre-ID label will be printed for all students in this file and mailed to the Testing School. If the Testing School is not an established SAT Test Center (see list posted on www.isbe.net/Pages/SAT.aspx), the label will be printed and mailed to the Home School instead. Students who enroll after January 20, 2017, will not receive a Pre-ID label and must complete a paper SAT registration form. Paper registrations forms will be sent with SAT test materials. If a student is no longer enrolled for testing, destroy the Pre-ID label.

To update SAT data elements online for one student at a time, log into SIS, select Assessment Pre-ID, and select SAT. Search for the student by his/her SID and one of the three: first name, last name, or DOB. Note: IEP and LEP indicators must be adjusted as needed in the SIS enrollment, not in Pre-ID.

To request the SAT Pre-ID file, log into SIS, select Batch Files and Request File. Once processed, the requested file will be returned to the Download file page. The SAT Pre-ID Template, Tips and Steps can be found at https://www.isbe.net/Pages/Excel-Templates-for-student-data-input-into-SIS.aspx

#### **DLM-AA Pre-ID (February 3, 2017, Deadline)**

- Students in grades 3-8 and 11 will be included on the DLM-AA Pre-ID if the following are true:
- The student's most recent past assessment is IAA or DLM-AA, and
- The student's IEP indicator is "ves."

To add missing students to the DLM-AA, first locate the student under SAT Pre-ID or PARCC Pre-ID and select the "Move to DLM-AA Pre-ID" button (student must be IEP).

Grade 11 students who are incorrectly included on the DLM-AA Pre-ID can be moved to the SAT Pre-ID by searching for the student under DLM-AA Pre-ID and selecting the "Move to SAT" button.

Data updates in the DLM-AA Pre-ID are sent to the DLM-AA vendor weekly until February 3, 2017.

To update DLM-AA data elements online, log into SIS, select Assessment Pre-ID, and select DLM-AA. Search for the student by his/her SID and one of the three: first name, last name, or DOB. Note: IEP and LEP indicators must be adjusted as needed in the SIS enrollment, not in Pre-ID.

To request the DLM-AA Pre-ID file, log into SIS, select Batch Files and Request File. Once processed, the requested file will be returned to the Download file page. The DLM-AA Pre-ID Template, Tips and Steps are located at https://www.isbe.net/Pages/Excel-Templates-for-student-data-input-into-SIS.aspx.

#### SAT and DLM-AA Pre-ID "Summary" and "Detail" reports are available in SIS. To access the reports, log into SIS, Select the "Reports" link, and expand the "Assessment" Category.

**SAT Pre-ID Reports** 

The SAT Pre-ID "Summary" report will provide overall counts for each SAT data element. The SAT Pre-ID "Detail" report will show a roster of each student along with the SAT data element details.

#### **DLM-AA Pre-ID Reports**

The DLM-AA "Summary" report will provide overall counts for each DLM-AA data element. The DLM-AA Pre-ID "Detail" report will show a roster of each student along with the DLM-AA data element details.

If you need assistance with the SAT or DLM-AA Pre-ID, please contact the ISBE Help Desk at 217-558-3600, Option 3. If you have questions about testing in general, please contact the Assessment Division at 866-317-6034 or assessment@isbe.net.

SAT and DLM-AA: Guidance for Reviewing Pre-ID Data

#### Important Note:

If a student's "Testing School" in the SAT Pre-ID file is not an established SAT Test Center, SIS will transmit the "Home School" to College Board so the student will be registered and a label will be produced.

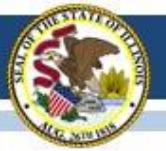

### **2016-17 SAT Timeline**

#### **CollegeBoard**

#### SAT School Day - Timeline for April 2017 Administration

For updates, see https://www.isbe.net/Documents/SAT-general-timeline.pdf College Board Phone: 844-688-9995 College Board Email: ilsat@college board.org

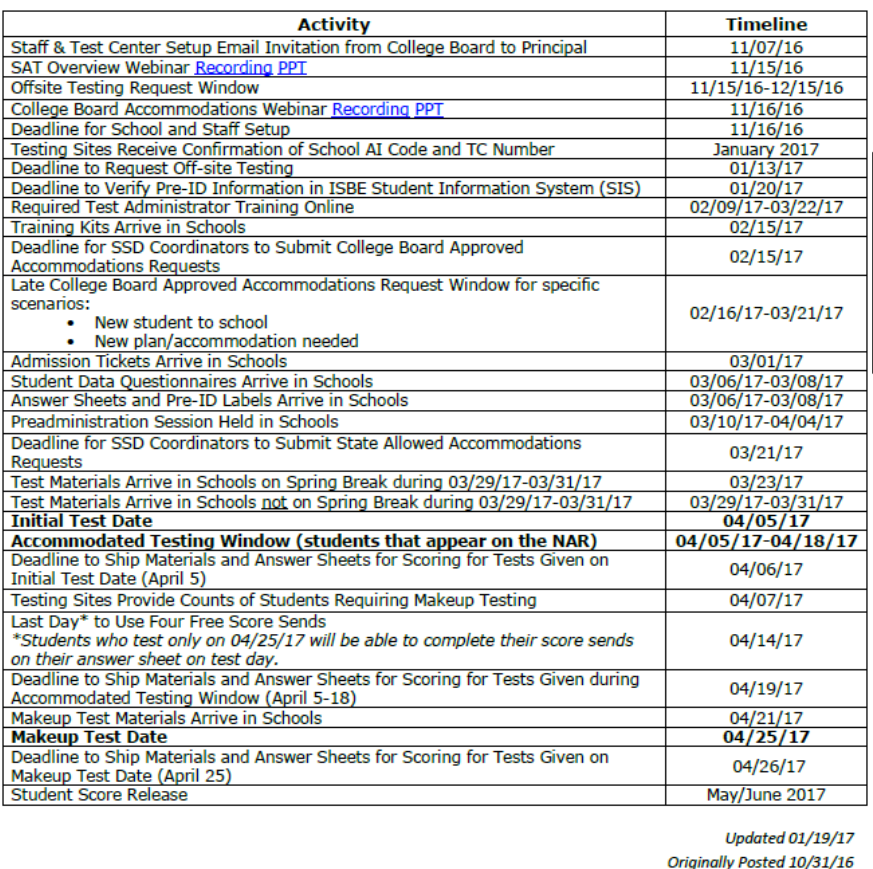

#### **Click here to access the SAT timeline:**

<https://www.isbe.net/Documents/SAT-general-timeline.pdf>

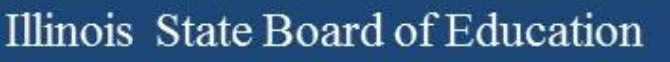

## **State-Funded SAT Information**

- SAT Test Center Supervisors will receive communications regarding the SAT School Day administration from both the College Board and ETS.
- Please add **collegeboard.org** and **ets.org** to your list of acceptable addresses in your email application to ensure you receive these important messages

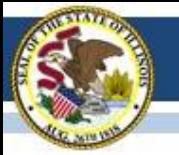

## **SAT Accommodations Information**

- *Accommodations Process for the ISBE-Sponsored SAT®* [www.isbe.net/Documents/IL-College-Board-Accommodations-Spring-2017.pdf](http://www.isbe.net/Documents/IL-College-Board-Accommodations-Spring-2017.pdf)
- SSD Coordinators must request accommodations in College Board's "SSD Online" system using the AI Code where the student will test.
- SSD Coordinators must complete the coordinator access form [\(www.collegeboard.org/pdf/ssd/ssd-coordinator.pdf](http://www.collegeboard.org/pdf/ssd/ssd-coordinator.pdf)) and fax it to the College Board's Services for Students with Disabilities at 866-360-0114.
- SSD Online: [www.collegeboard.org/students-with-disabilities/ssd-online](http://www.collegeboard.org/students-with-disabilities/ssd-online)
- Contact SSD Department with questions: 844-688-9995

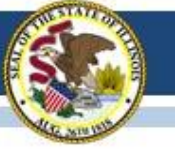

## **SAT Accommodations Information Two Types of Accommodations**

- College Board Approved (requested in SSD Online)
	- For Students with Disabilities
	- College Reportable
	- Request Deadline: February 15, 2017
	- *Late Request Deadline: March 21, 2017 (Late Requests only for new and newly-diagnosed students)*
- State-Allowed (requested in SSD Online)
	- Students with Disabilities (Declined for College Board Accommodations)
	- For English Learners
	- Not College Reportable
	- Request Deadline: March 21, 2017

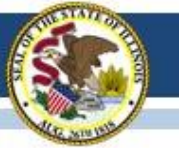

## **State-Funded SAT Information**

• **English Learner Supports** *(no accommodations request is needed)*

#### • **Translated Test Directions**

Directions in eight languages, are available for download in mid-February from the College Board website (**collegeboard.org/Illinois**). The eight languages include **Spanish, Arabic, Chinese Mandarin, Portuguese, Haitian Creole, Russian, Vietnamese, and Polish**. School staff may print and provide these directions to students on test day. School staff may also provide translated test directions for other languages using district/school translators. **Students using translated test directions will receive college-reportable scores.** 

#### • **Word-to-Word Glossaries**

Approved glossaries may be used by students on test day. The College Board will post a list of approved glossaries on the College Board website (**collegeboard.org/Illinois**) in mid-February to allow for students to become familiar with them prior to test day. The approved glossaries should be distributed to students for their use on test day. **Students using approved glossaries will receive college-reportable scores.** 

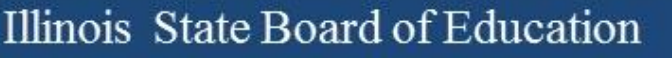

## **2017-18 SAT Test Dates!**

- Initial Test Date: Tuesday, April 10, 2018
- Makeup Test Date: Tuesday, April 24, 2018
- Accommodated Test Window: April 10-23, 2018

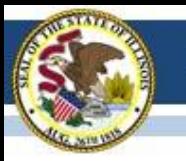

### (Dynamic Learning Maps-Alternate Assessment)

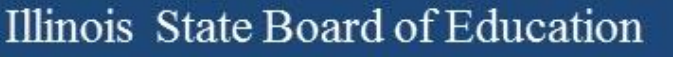

#### • **Rosters**

- Subject should only be English language arts, mathematics, and science (if grade appropriate).
- Leave course blank.
- Rosters should be created for the teacher with multiple students.
- Roster name is suggested as teacher's last name and ELA, math, or science (e.g. Smith ELA, Smith Math, Smith Science).

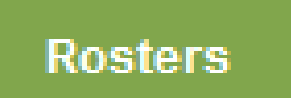

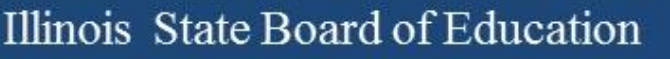

- **Roles**
	- Only valid roles in Educator Portal for DLM are the following:
		- District Superintendent
		- District Test Coordinator
		- Building Principal
		- Building Test Coordinator
		- Teacher
	- Incorrect roles are delaying training accounts to be established.

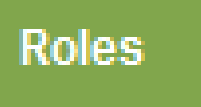

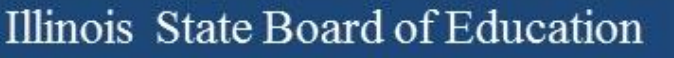

### • **Students**

- Students should be located in the district in which the assessment will be administered.
- Home districts who do not serve their outplaced students should not see those students when verifying student enrollment.
- Double year students need to be exited out of one of the locations.
- District test coordinators can exit and transfer students.

#### **Students**

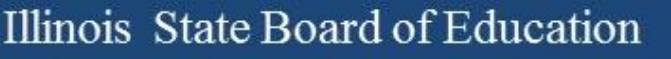

### • **Users**

- Required training should be completed.
- New users who have not been added, please add them as soon as possible.
- Deactivate users who are no longer in your district.
- Users who previously administered, update those old accounts instead of adding a DLM account.

**Users** 

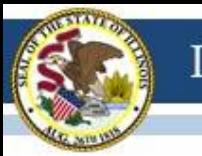

### • **Next Steps**

- Rosters should be completed.
- During data lock down, districts are still able to roster students, add users, and complete the first contact survey.
- District test coordinators need to verify student data.
- Teachers need to complete the first contact survey and access profile.

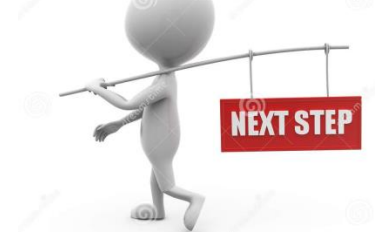

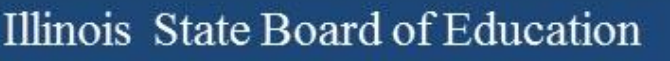

#### • Upload Errors

– Common Errors that are occurring when uploading students:

- Testing School has a district-level code
- New RCDTS for a district/school
- Grade level is different in SIS versus what is in DLM.
- Testing District RCDTS does not match the Testing School RCDTS
- Corrections:
	- Verify the testing school does not end in zero (e.g., 0000, 6000).
	- District test coordinators need to notify DLM coordinator at ISBE of the new RCDTS.
	- Verify grade levels in SIS with what is identified in DLM.
	- Verify the Testing District RCDTS aligns to the Testing School RCDTS

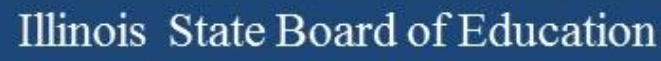

- Enrollment errors
	- Common errors:
		- Students are enrolled in two locations (2017, 2017)
		- Students are listed as a PARCC or SAT student (e.g., Grade 3, not previously tested as an IAA or DLM student)
	- Correction:
		- If the student is not being served in your school, the district test coordinator needs to exit the student from that school in Educator Portal.
		- If student is listed as PARCC or SAT, then the student needs to be removed from PARCC or SAT and moved to DLM in SIS.

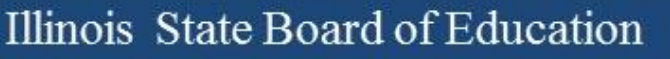

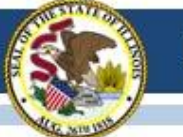

## **2016-17 DLM-AA UPDATES**

- Data Verification
	- District test coordinators should complete data verification in Educator Portal to ensure the following is true:
		- The correct students are enrolled in the testing school.
		- Students are not missing from the enrolled testing school.
		- Rosters have been created for ELA, math, and science for teachers.
- KITE Client updated
	- The testing platform KITE Client was updated.
	- Verify that the testing platform being used is up-to-date.
	- Find the new updates on Dynamic Learning Maps website.
		- <http://dynamiclearningmaps.org/kite>

## **2016-17 DLM-AA SIS to KITE Pre-ID Schedule**

- SIS will load DLM-AA Pre-ID records to the Testing School indicated in the Pre-ID file.
- SIS will load DLM-AA Pre-ID records for students in grades 3-8 and 11 to the DLM-AA vendor following this schedule:
	- SIS will load updates\* to the DLM-AA vendor on a weekly basis beginning in January 2017.
	- SIS will load final updates\* to the DLM-AA vendor on February 3, 2017.
- \* *Updates will be sent only for student records that are new or contain a difference in any field from its original transmission (e.g., Testing School was updated).*

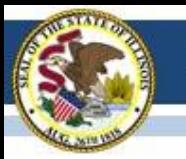

# **2016-17 ACCESS for ELLs**

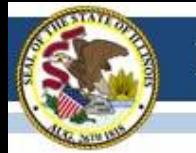

# **ACCESS - INSIGHT iPad Update**

- DRC has released an update to improve iPad stability. It addresses the freezing that some sites have experienced.
- DRC released the update overnight, Feb. 2, with availability for all iPads on **Friday, February 3**.
- **No actions are needed** to receive the update. This update is for the DRC INSIGHT Test Engine which is downloaded to devices at the start of the test. This update does not affect other testing platforms (e.g., Windows, Mac, and Chrome).

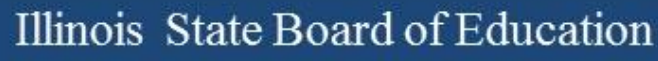

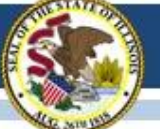

# **ACCESS Tier Re-assignment**

Tier re-assignments of the online speaking and/or writing assessments may be requested from ISBE. Submit student information for the request via the **Send ISBE a file** function, be found on the ISBE home page under "Quick Links."

Student information needed for the request:

- First & Last Name
- Date of Birth
- Domain(s) of Request
- State ID
- Grade
- Tier(s) Requested

Select ISBE eMail Name "Barry Pedersen" from the dropdown list, and attach your file containing the student information. In the Subject line, enter "Online ACCESS Tier Re-assignment" and your district name.

*Tier re-assignments are not available for completed domains.*

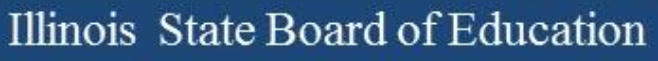

# **2016-17 ACCESS for ELLs**

### ACCESS for ELLs Additional Materials

The additional materials ordering window is open until February 17, 2017.

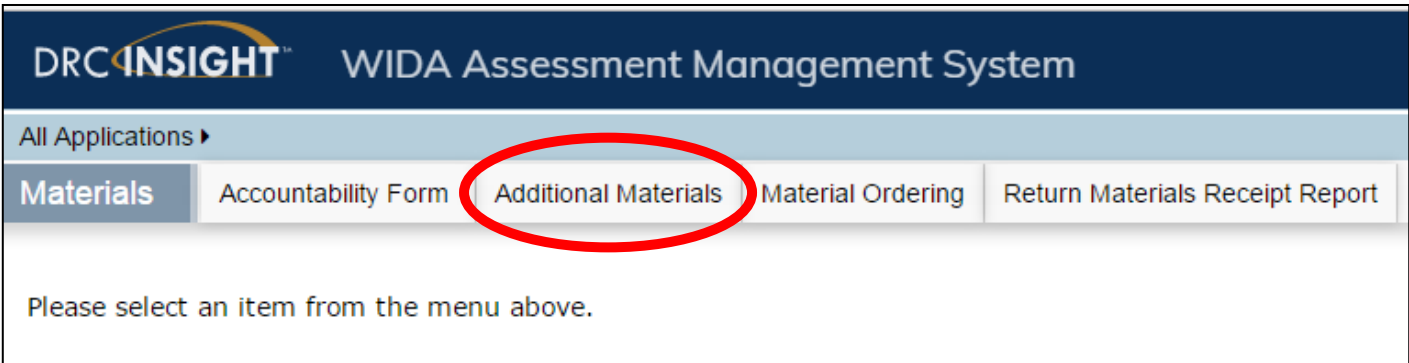

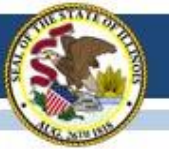

# **ACCESS Tech Option**

### **All-in-One installation of the TSM for low frequency ACCESS testing.**

Documentation and recorded webinar for the *Quick Start*/*All-in-One* installation of the Testing Site Manager (TSM) and the INSIGHT secure browser:

- –[Webinar Recording](https://www.wida.us/assessment/video/QnAPreTestingQuickStartTSMInstallationWebinar.aspx)
- –[Quick Guide for Macs](https://www.wida.us/assessment/access 2.0/documents/Mac_Quick_Reference_Install_Guide_2016-17.pdf)
- –[Quick Guide](https://www.wida.us/assessment/access 2.0/documents/Windows_Quick_Reference_Install_Guide_2016-17.pdf) [for Windows](https://www.wida.us/assessment/access 2.0/documents/Windows_Quick_Reference_Install_Guide_2016-17.pdf)

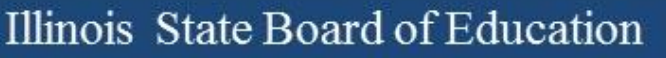

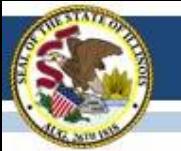

# **ACCESS Tech Downloads**

### Current release of INSIGHT (7.1.0) is now available on WIDA AMS for:

- Windows 7, 8.1, 10, & Windows Server 2016
- Mac OS 10.9.5, 10.10, 10.11 & macOS Sierra 10.12 Mac Server Software is not supported
- Linux Ubuntu 12.04 LTS, 14.04 LTS, 16.04 LTD with 64-bit Gnome 3.4, Unit Shell
- Linux Ubuntu 12.04 LTS, 14.04 LTS, 16.04 LTD with 32-bit Gnome 3.4, Unit Shell
- Chromebook OS recent stable channel
- Apple iOS 10.2, 10.1, 10.0, 9.3, 9.2, 9.1, 9.0 (rel. 7.2.0)

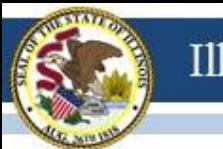

# **2016-17 ACCESS for ELLs**

### **Two important Websites**

- [www.wida.us,](http://www.wida.us/) 866-276-7735 for preparation
- [www.wida-ams.us](http://www.wida-ams.us/), 855-787-9615 for operation

ISBE Contact for ACCESS for ELLs: Barry Pedersen, [bpederse@isbe.net,](mailto:bpederse@isbe.net) 866-317-6034

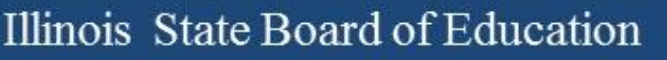

# **2016-17 KIDS**

(Kindergarten Individual Development Survey)

- KIDS is coordinated by the Early Childhood Division
	- Phone: 217-524-4835
	- Division Email: [earlychi@isbe.net](mailto:earlychi@isbe.net)
	- Division Webpage:<https://www.isbe.net/Pages/Early-Childhood.aspx>
	- Staff Contact (Margaret Burgett) Email: [mburgett@isbe.net](mailto:mburgett@isbe.net)

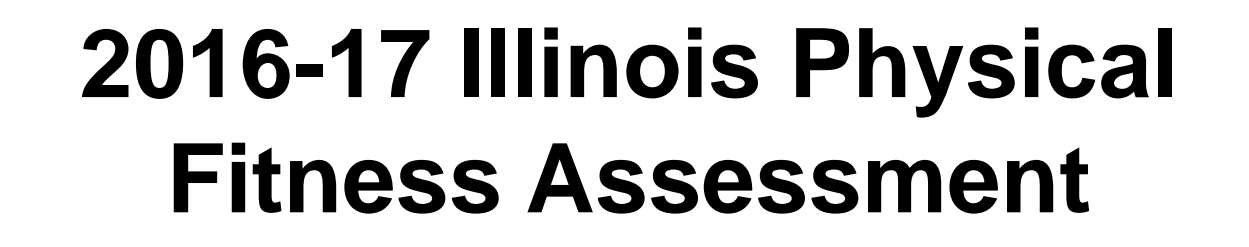

- Coordinated by the Nutrition & Wellness Programs Division
- Summary of New Rules see the Superintendent's Weekly Message from November 22, 2016, page 4: [https://www.isbe.net/Documents\\_Superintendent\\_Weekly\\_Message/message-11222016.pdf](https://www.isbe.net/Documents_Superintendent_Weekly_Message/message-11222016.pdf)
- Q&A:<https://www.isbe.net/Documents/fitness-asmt-faq.pdf>
	- List of requirements
	- Links to training manuals and videos
	- Links to templates for collecting data
	- Contact information if questions

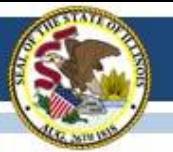

### **Illinois Assessment Update Webinars:**

- *Assessment Update Webinars are archived and posted at[:](https://www.isbe.net/Pages/Assessment-Communications.aspx) <https://www.isbe.net/Pages/Assessment-Communications.aspx> under "Presentations and Webinars"*
- *Next Scheduled Assessment Update Webinar: 02/10/17*

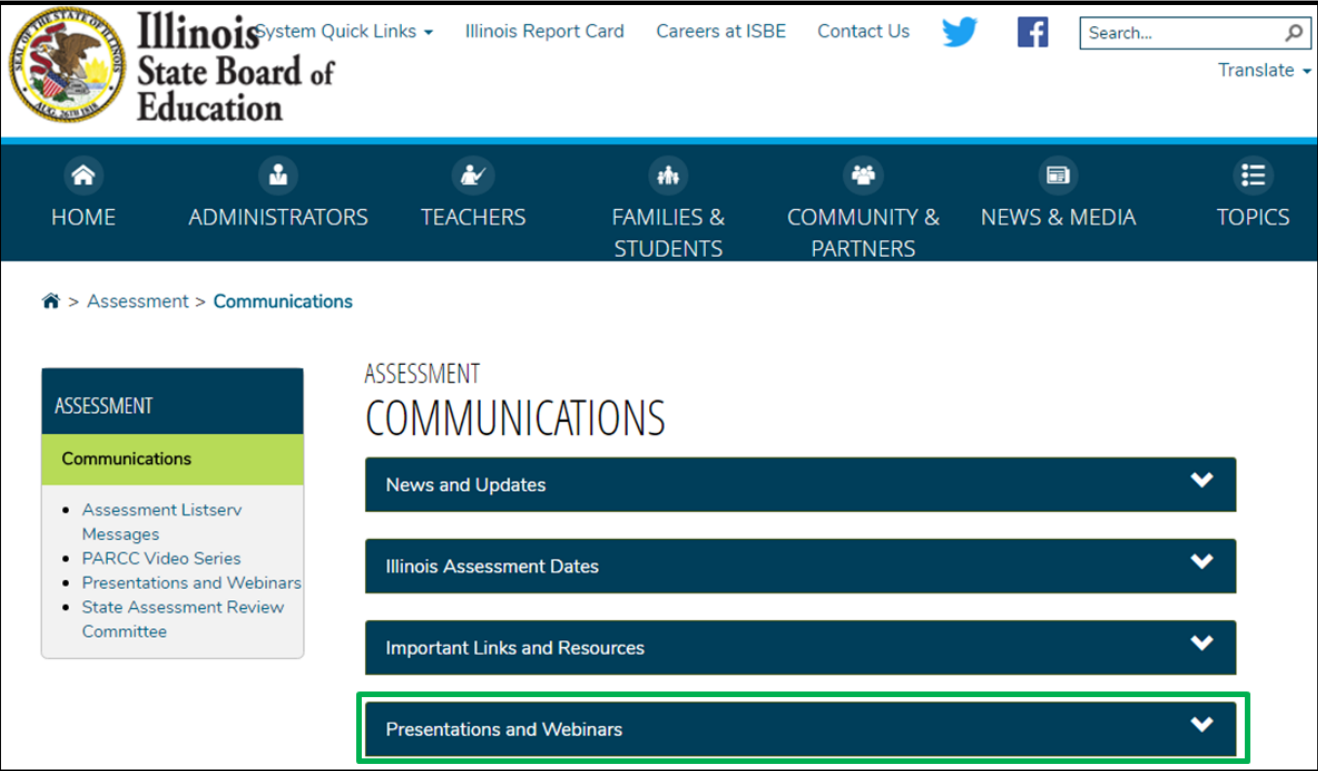

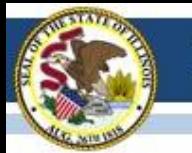

### **Summary of State Content Area Testing**

- First, determine the appropriate state assessment path for a student:
	- PARCC, SAT, and ISA state assessment **or** DLM-AA alternate state assessment
	- Contact Assessment Division if, in rare cases, a combination is needed.

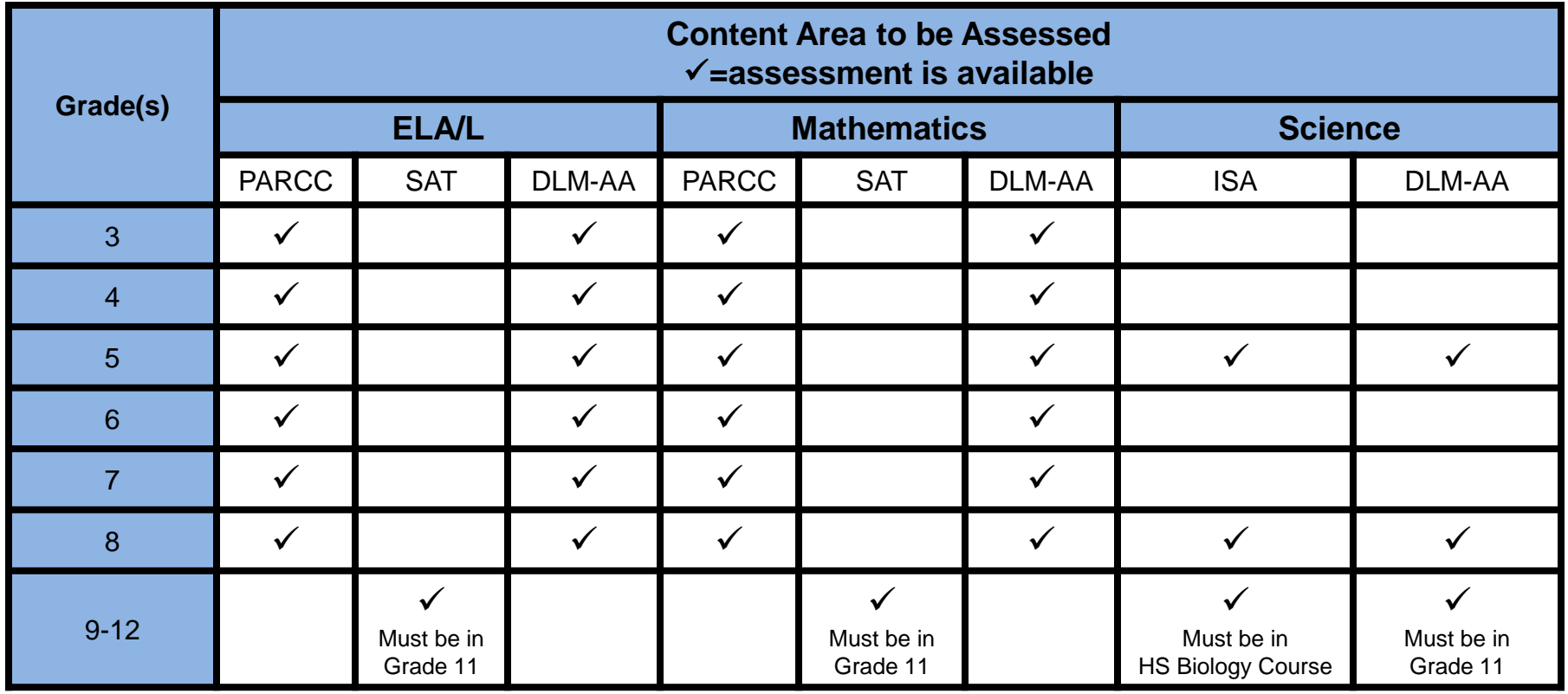

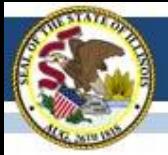

### **Contacts**

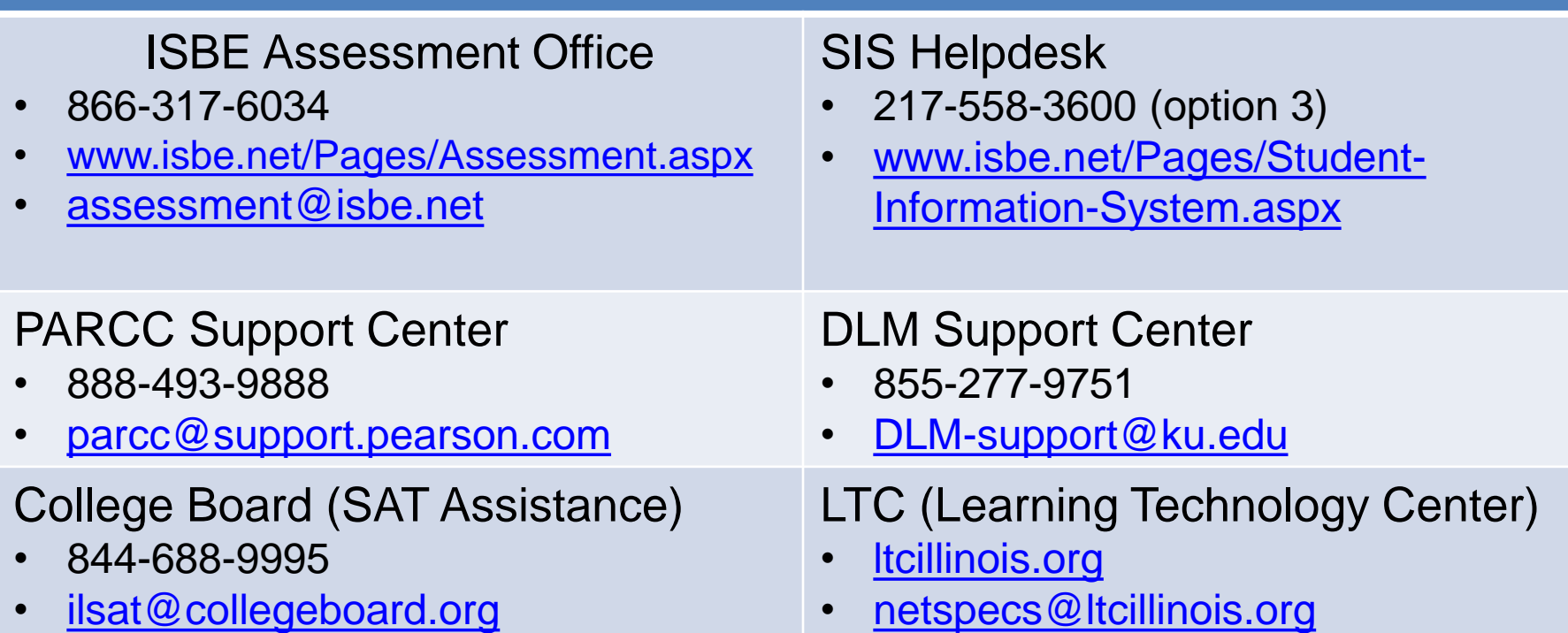

#### Join our Listservs!

- Assessment Listserv: Send a blank email with "SUBSCRIBE" in the subject line to [assessment@isbe.net](mailto:assessment@isbe.net).
- Technology Point-of-Contact Listserv: Send a blank email with "SUBSCRIBE" in the subject line to *[jbaiter@isbe.net](mailto:jbaiter@isbe.net).*